## **Druckbare Links**

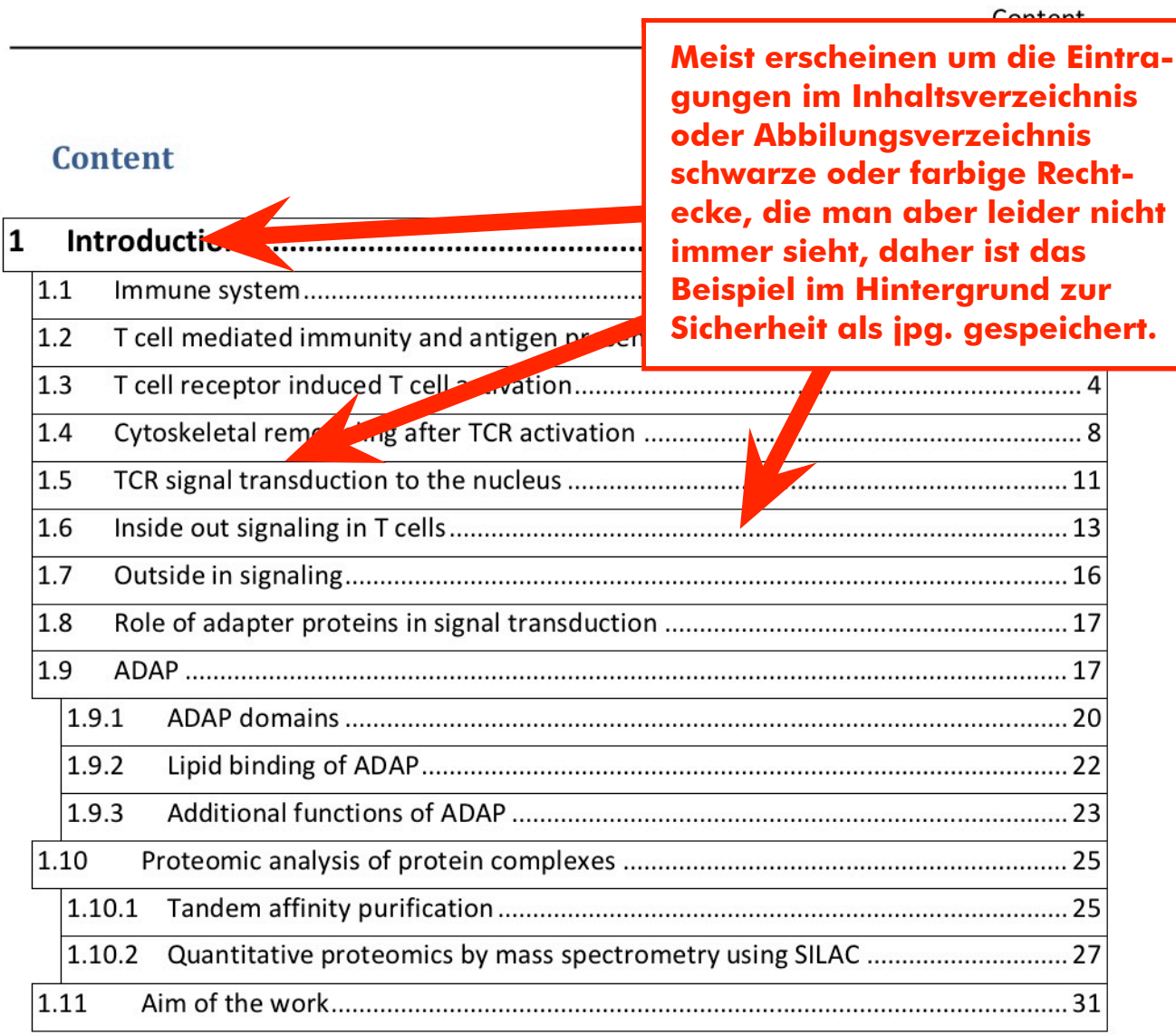

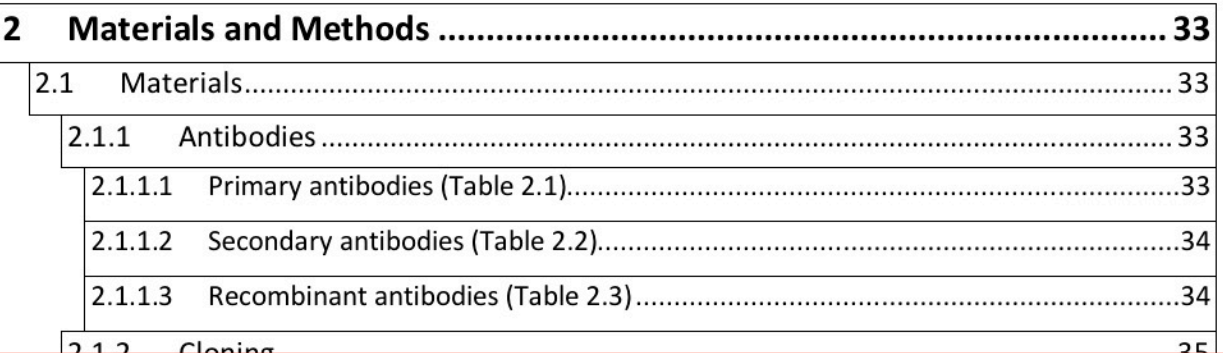

**Erst nach dem kompletten Formatieren und nach der Aktualisierung von sämtlichen Verzeichnissen können die Links entfernt werden. Sie sollten immer eine Sicherheitskopie mit Links behalten.**

## **Bei Word gesamten Text selektieren und [STRG] [SHIFT] [F9] drücken.**

## **Für LaTeX geht folgendes:**

http://tex.stackexchange.com/questions/823/remove-ugly-borders-around-clickable-crossreferences-and-hyperlinks